## **SIEMENS**

SIMEAS Universal Messumformer für Starkstromgrößen Entwicklungsstände /NN 7KG6000-8AA bis 7KG6000-8EB

Betriebsanleitung Order no.: E50417-K1074-C322-A2 Operating Instructions

Ausgabe 09/05 Dokumentversion: V02.00.01

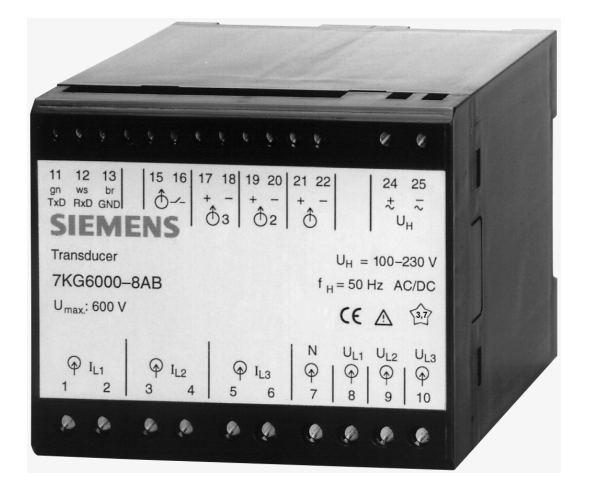

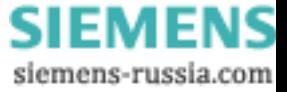

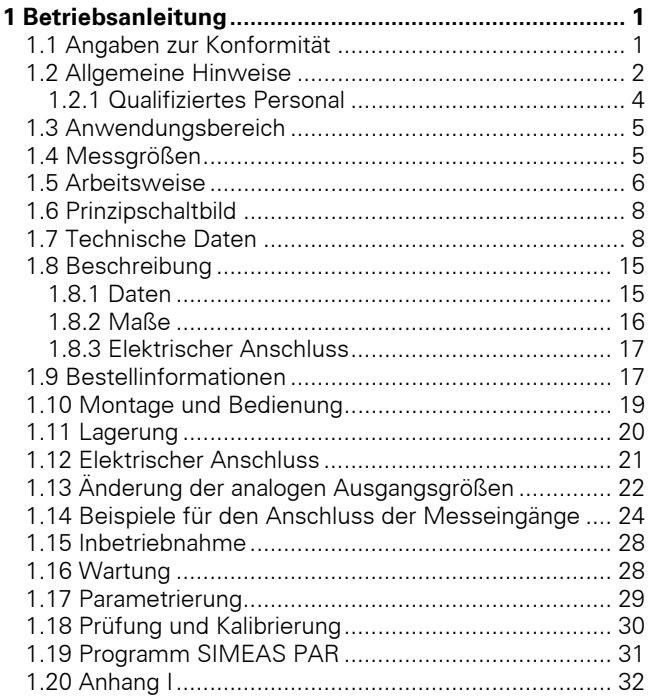

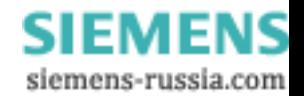

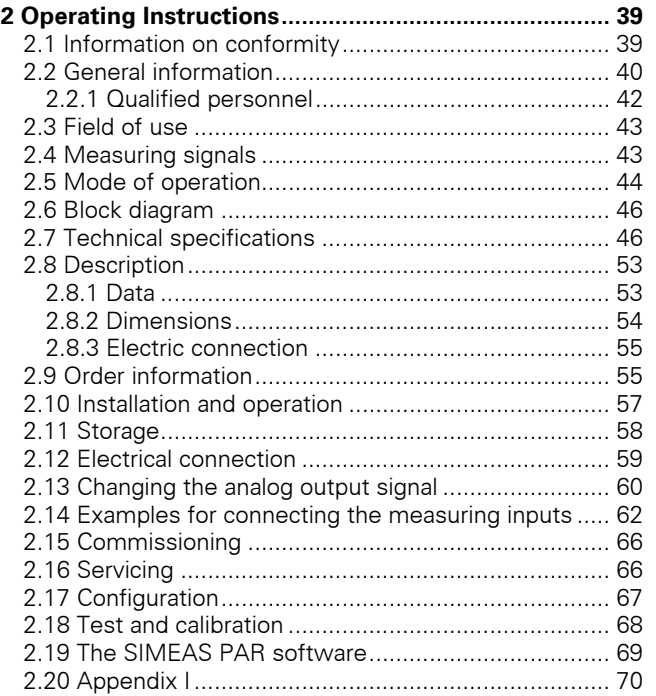

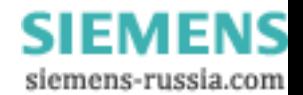

#### <span id="page-3-0"></span>**1 Betriebsanleitung**

#### <span id="page-3-1"></span>**1.1 Angaben zur Konformität**

# $\epsilon$

Das Produkt entspricht den Bestimmungen der Richtlinien des Rates der Europäischen Gemeinschaften zur Angleichung der Rechtsvorschriften der Mitgliedsstaaten über die elektromagnetische Verträglichkeit (EMV-Richtlinie 89/336/EWG) und betreffend elektrische Betriebsmittel zur Verwendung innerhalb bestimmter Spannungsgrenzen (Niederspannungsrichtlinie 73/23/EWG).

Diese Konformität ist das Ergebnis einer Prüfung, die durch die Siemens AG gemäß Artikel 10 der Richtlinien in Übereinstimmung mit den Fachgrundnormen EN 61000-6-4 und EN 61000-6-2 für die EMV-Richtlinie und der Norm EN 61010-1 für die Niederspannungsrichtlinie durchgeführt worden ist.

Das Gerät ist für den Einsatz im Industriebereich gemäß EMV-Norm entwickelt und hergestellt worden.

Das Erzeugnis steht im Einklang mit den Normen IEC 60688, EN 60688 bzw. DIN EN 60688.

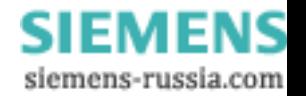

#### <span id="page-4-0"></span>**1.2 Allgemeine Hinweise**

Diese Betriebsanleitung enthält die erforderlichen Informationen für den bestimmungsgemäßen Gebrauch der darin beschriebenen Produkte. Sie wendet sich an<br>technisch qualifiziertes Personal, welches speziell technisch qualifiziertes Personal, welches speziell ausgebildet ist oder einschlägiges Wissen auf dem Gebiet der Mess-, Steuerungs- und Regelungstechnik, im folgenden Automatisierungstechnik genannt, besitzt.

Die Kenntnis und das technisch einwandfreie Umsetzen der in dieser Anleitung enthaltenen Sicherheitshinweise und Warnungen sind Voraussetzung für gefahrlose Installation und Inbetriebnahme, sowie für Sicherheit bei Betrieb und Instandhaltung des beschriebenen Produkts. Nur qualifiziertes Personal im Sinne der nachfolgenden Erläuterung verfügt über das erforderliche Fachwissen, um die in dieser Unterlage in allgemeingültiger Weise gegebenen Sicherheitshinweise und Warnungen im konkreten Einzelfall richtig zu interpretieren und in die Tat umzusetzen.

Diese Betriebsanleitung ist fester Bestandteil des Lieferumfangs. Sie kann jedoch nicht sämtliche Details zu allen Ausführungen des beschriebenen Produkts und auch nicht jeden denkbaren Fall der Aufstellung, des Betriebes oder der Instandhaltung berücksichtigen.

Sollten weitere Informationen gewünscht werden oder sollten besondere Probleme auftreten, die in dieser Unterlage nicht ausführlich genug behandelt werden, dann können zusätzliche Auskünfte von der örtlichen Siemens-Niederlassung oder von jeder der auf der Rückseite dieser Betriebsanleitung stehenden Adressen erhalten werden.

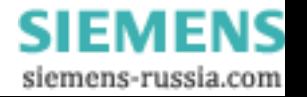

Außerdem weisen wir darauf hin, dass der Inhalt dieser Produkt-Dokumentation nicht Teil einer früheren oder bestehenden Vereinbarung, Zusage oder eines Rechtsverhältnisses ist oder dieses abändern soll. Sämtliche Verpflichtungen von Siemens ergeben sich aus dem jeweiligen Kaufvertrag, der auch die vollständige und allein gültige Gewährleistungsregelung enthält. Diese vertrag-lichen Gewährleistungsbestimmungen werden auch durch die Ausführungen in dieser Unterlage weder erweitert noch beschränkt.

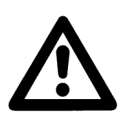

### **WARNUNG!**

Beim Betrieb elektrischer Geräte stehen zwangsläufig bestimmte Teile dieser Geräte unter gefährlicher Spannung. Bei Nichtbeachtung der Warnhinweise können deshalb schwere Körperverletzungen oder Sachschäden auftreten.

Nur entsprechend qualifiziertes Personal darf an diesem Gerät arbeiten. Der einwandfreie und sichere Betrieb dieses Gerätes setzt sachgemäßen Transport, fachgerechte Lagerung, Aufstellung und Montage, sowie sorgfältige Bedienung und Instandhaltung voraus.

**Die Geräte werden gemäß der Norm IEC 61010-1 mit 2,2 kV bzw. 3,25 kV, 50 Hz hinsichtlich ihrer Isolationsfestigkeit stückgeprüft (s. auch sonstige technische Daten); ihre Ausgangskreise führen jedoch keine Funktionskleinspannung mit sicherer Trennung nach VDE 0100, Teil 410.**

Dies ist bei der Nutzung der Geräte zu berücksichtigen.

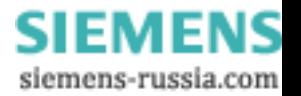

#### **1.2.1 Qualifiziertes Personal**

sind Personen, die mit Aufstellung, Montage, Inbetriebsetzung und Betrieb des Produktes vertraut sind und über entsprechende Qualifikationen verfügen, wie z.B.:

- Ausbildung oder Unterweisung bzw. Berechtigung Geräte/Systeme gemäß den Standards der Sicherheitstechnik für elektrische Stromkreise, hohe Drücke und aggressive Medien zu betreiben und zu warten.
- Ausbildung oder Unterweisung gemäß den Standards der Sicherheitstechnik in Pflege und Gebrauch angemessener Sicherheitsausrüstung
- Schulung in Erster Hilfe

<span id="page-6-0"></span>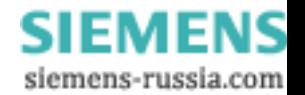

#### <span id="page-7-0"></span>**1.3 Anwendungsbereich**

Der Universal-Messumformer dient zur Erfassung aller relevanten Messgrößen in jedem beliebigen Starkstromnetz. Einsatzgebiete sind zum Beispiel in der Energieversorgung, Bereiche, in denen Messsignale über größere Entfernungen übertragen und mehreren Anwendungen zur Verfügung gestellt werden.

Jedem der 3 analogen Ausgänge kann man eine beliebige Messgröße (Strom, Spannung, Wirk-, Blind-, Scheinleistung, usw.), sowie einen beliebigen Messbereich zuordnen. An jeden Ausgang können mehrere Geräte, wie Schreiber, Anzeiger, Regler, Fernwirkgeräte oder Prozeßrechner angeschlossen werden.

Ein Impulsausgang kann als Grenzwertmelder oder zur Energiemessung benutzt werden.

Ein- und Ausgänge, sowie die Hilfsspannung sind galvanisch voneinander getrennt.

Bei den Ausgangsgrößen kann zwischen 0 bis 20 mA,  $\pm 20$  mA, 4 bis 20 mA,  $\pm 10$  V und 0 bis 10 V gewählt werden.

#### <span id="page-7-1"></span>**1.4 Messgrößen**

Strom, Spannung Wirk-, Blind-, Scheinleistung **Frequenz Leistungsfaktor** Phasenwinkel Arbeitsimpulse, Grenzwertsignal

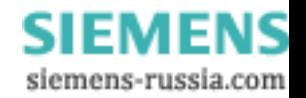

5

#### <span id="page-8-0"></span>**1.5 Arbeitsweise**

Die Messgrößen, Spannungen und Ströme, werden in digitale Größen umgesetzt. Ein Mikroprozessor errechnet aus den erfaßten Werten bis zu fünfzehn abgeleitete Größen. Die effektive Abtastrate beträgt das 96fache der Frequenz der Messgröße, damit nicht nur sinusförmige, sondern auch verzerrte Kurvenformen richtige Resultate liefern.

Die Effektivwerte sind die quadratischen Mittelwerte der Abtastwerte über je drei Perioden.

Die Wirkleistung ergibt sich als Mittelwert der miteinander multiplizierten Abtastwerte für Strom und Spannung. Für die Ermittlung der Blindleistung wird eine von der Frequenz der Messgrößen unabhängige Phasenverschiebung zwischen Spannung und Strom von 90° intern bereitgestellt. Die Scheinleistung ist die Summe der Produkte aus Strömen und Spannungen.

Leistungsfaktor und Phasenwinkel zwischen Strom und Spannung berechnet das Gerät aus den Werten von Wirkund Blindleistung. Die Frequenz wird aus der Dauer von je drei Netzperioden errechnet und so gefiltert, dass Phasensprünge das Resultat nicht unzulässig verfälschen. Das Gerät ermittelt aus der Spannung von U1 die Frequenz. Die Frequenzmessung erfordert eine minimale Spannung von 30% des Nennwertes der Spannung.

Die Analogausgänge sind galvanisch voneinander getrennt und führen eingeprägten Strom oder wahlweise, intern einstellbar, eingeprägte Spannung.

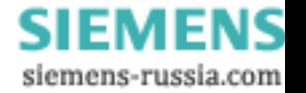

Der Binärausgang kann entweder die Funktionsbereitschaft des Gerätes oder die Grenzwertverletzung einer Messgröße anzeigen oder als Impulsausgang zum Messen der elektrischen Arbeit dienen.

Die Kalibrierung des Gerätes erfolgt ebenso wie die Parametrierung über die serielle Schnittstelle mittels eines Personal Computers. Korrekturwerte für jeden Ein- und Ausgang werden, wie die Parameter, im Gerät gespeichert. Die Kalibrierung wird werksseitig vorgenommen. Die Parametrierung, also die Einstellung der Messart und die Zuordnung der Ausgänge kann entweder im Werk oder aber auch vom Anwender selbst vorgenommen werden.

Die serielle Schnittstelle ist nach RS232C (V.24) ausgelegt und dient zur Kommunikation mit einem Personal Computer für Parametrierung, Kalibrierung und Auslesen von Daten und Messwerten. Für Busbetrieb kann die Schnittstelle in RS485 (optional) ausgeführt werden.

Aus der Hilfsspannung (Gleich- oder Wechselspannung) werden die einzelnen Versorgungsspannungen mit galvanischer Trennung durch einen Konverter erzeugt.

#### **Achtung!**

Die serielle Schnittstelle ist galvanisch mit dem analogen Ausgang 1 verbunden. Ihre Massen dürfen nicht miteinander verbunden werden.

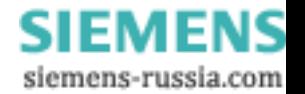

#### <span id="page-10-0"></span>**1.6 Prinzipschaltbild**

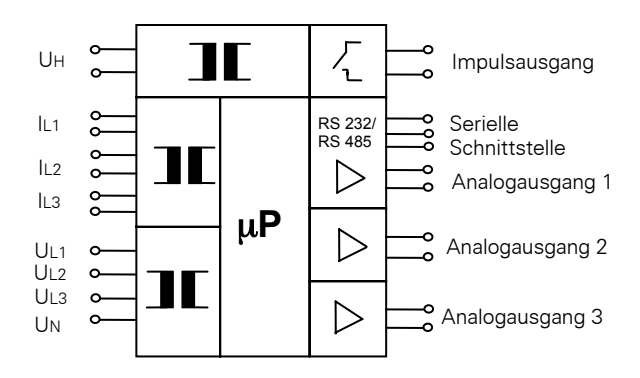

#### <span id="page-10-1"></span>**1.7 Technische Daten**

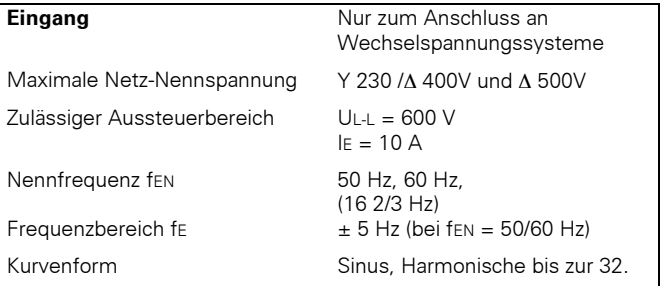

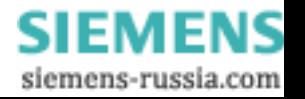

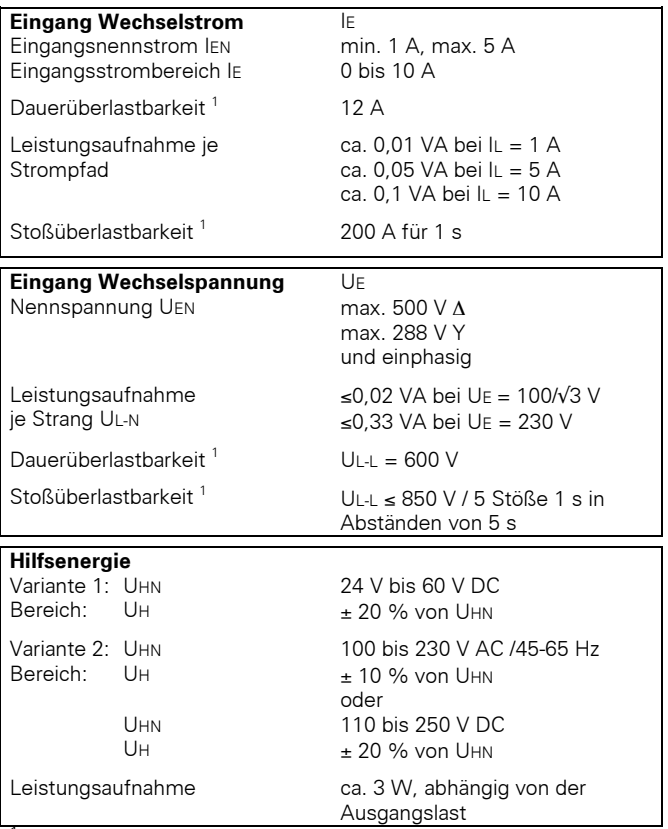

1<br>Dauer- und Stoßüberlastbarkeit gelten unter Referenzbedingungen.

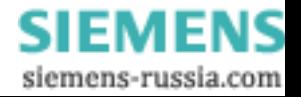

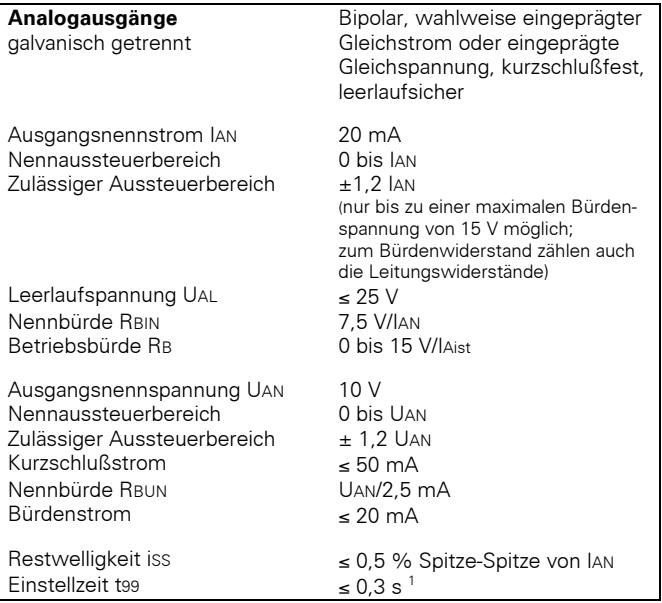

<span id="page-12-0"></span>1 Besonderheit bei Frequenz: Gilt nur für df/dt ≤ 8 Hz/s

l

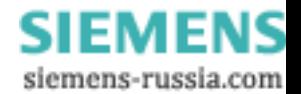

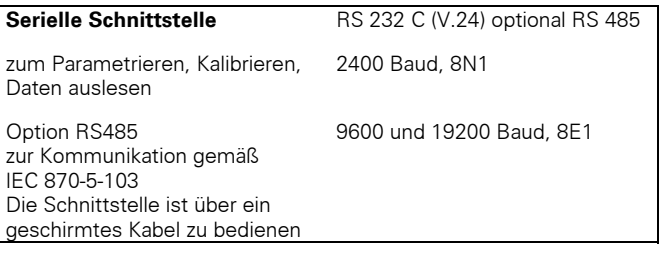

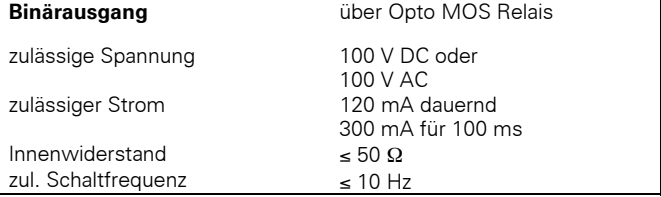

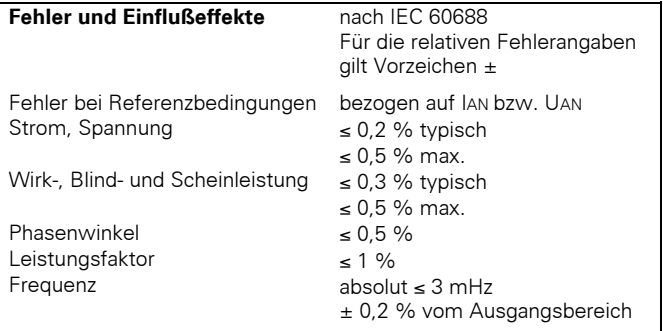

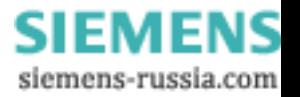

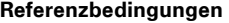

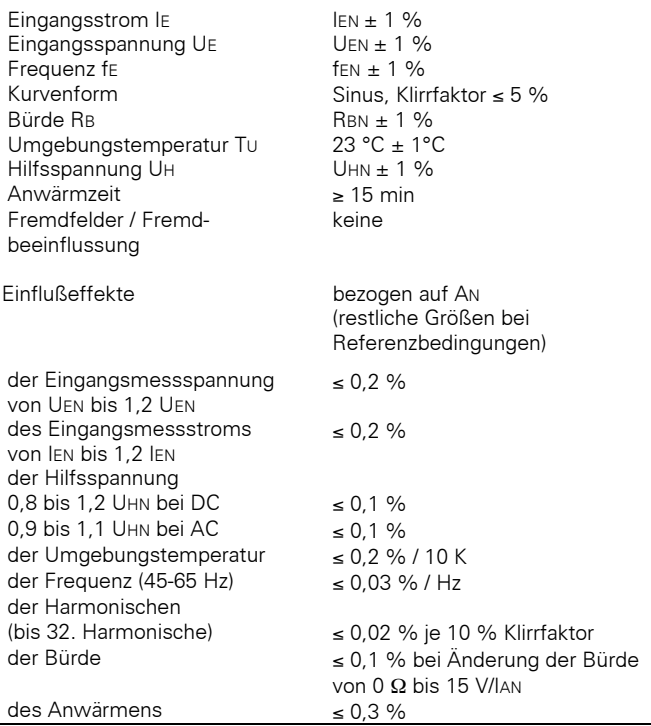

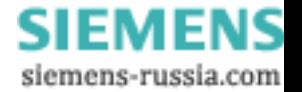

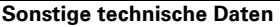

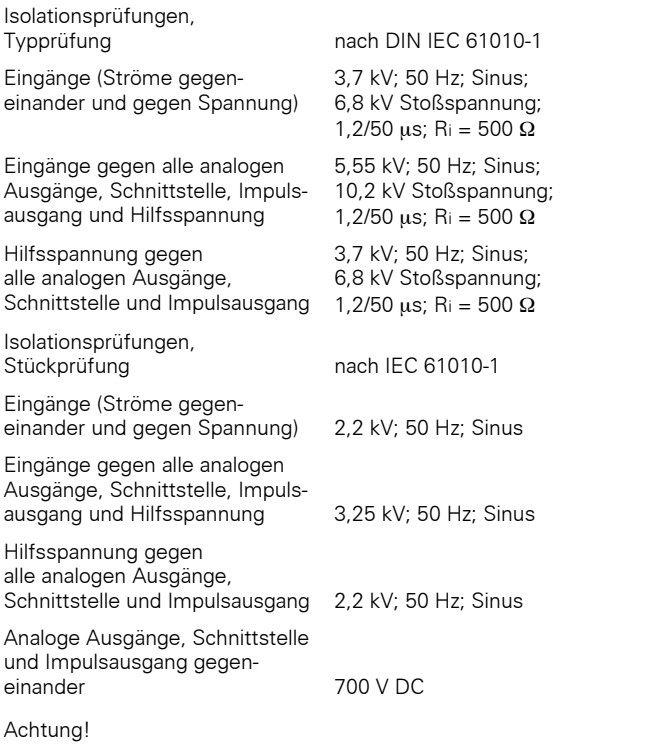

Der Analogausgang 1 ist galvanisch mit der Schnittstelle verbunden.

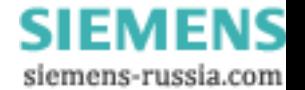

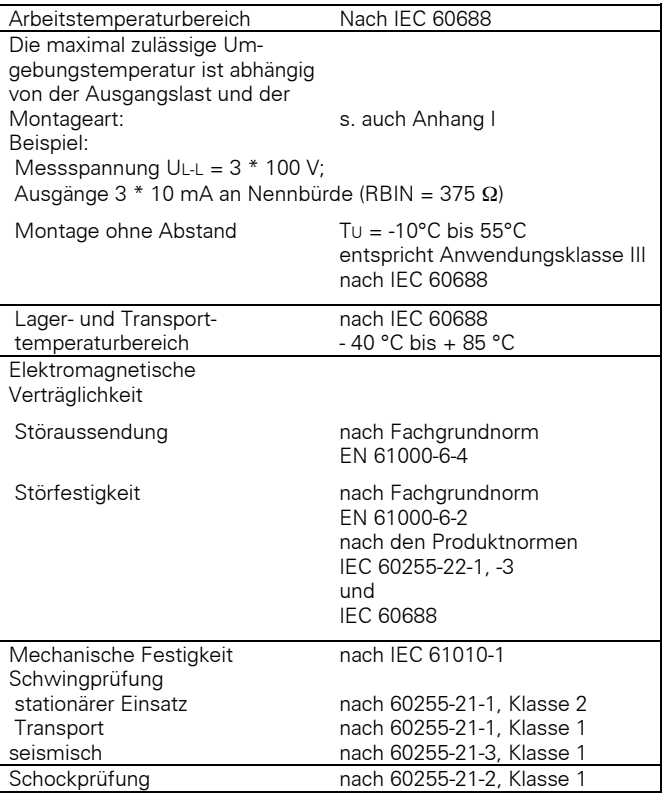

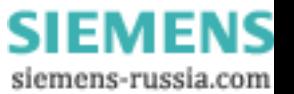

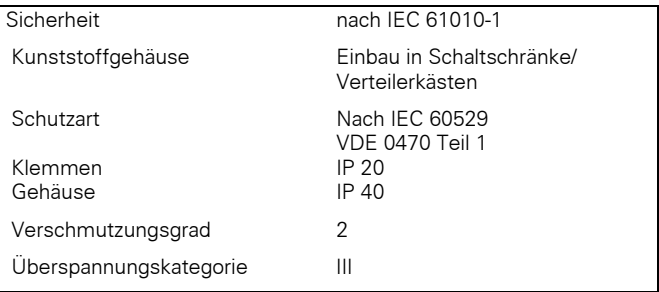

#### <span id="page-17-0"></span>**1.8 Beschreibung**

Die Messumformer sind fest verdrahtete und geprüfte Funktionseinheiten. Sie besitzen eine Schnappbefestigung für eine Hutschiene 35 mm nach DIN EN 50022. Mit Schraubklemmen lassen sich Ein- und Ausgänge sicher anschließen.

Die Messgrößen und Messbereiche lassen sich mittels eines Personal Computers parametrieren.

#### <span id="page-17-1"></span>**1.8.1 Daten**

Masse: 0,7 kg

Anschluss: Schraubklemmen Eingang Strom: max. 4 mm<sup>2</sup><br>Eingang Spannung: max. 2.5 mm<sup>2</sup> Eingang Spannung: max. 2,5 mm<sup>2</sup><br>Hilfsspannung: max. 2.5 mm<sup>2</sup> Hilfsspannung: Ausgänge: max. 2,5 mm<sup>2</sup>

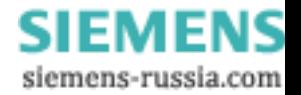

#### <span id="page-18-0"></span>**1.8.2 Maße**

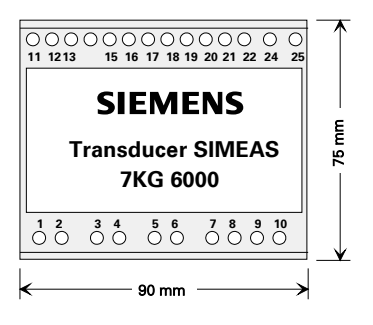

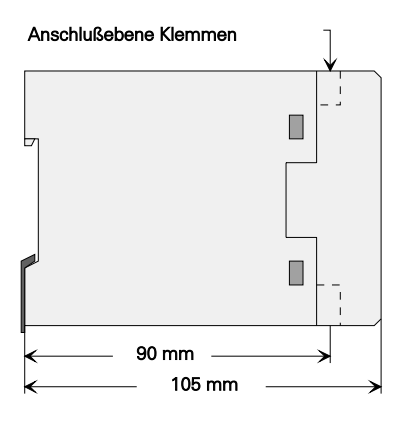

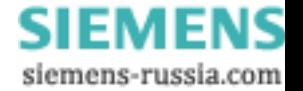

#### <span id="page-19-0"></span>**1.8.3 Elektrischer Anschluss**

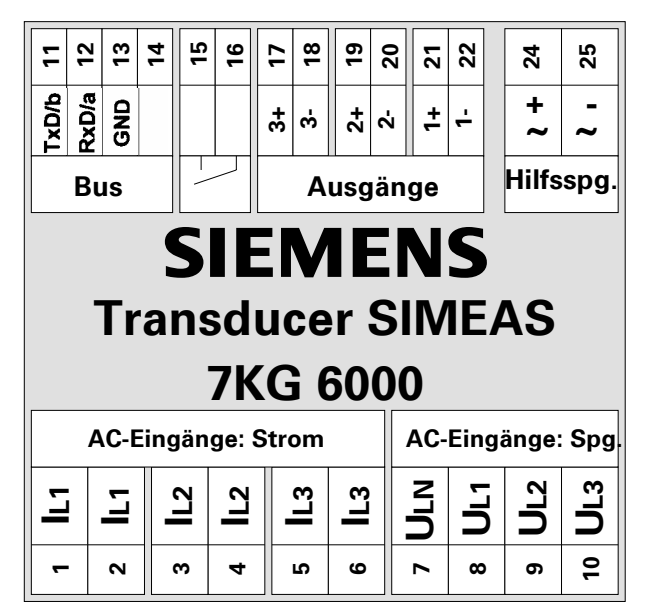

Nicht benötigte Ein- und Ausgänge bleiben frei.

#### <span id="page-19-1"></span>**1.9 Bestellinformationen**

Das Gerät kann entweder fertig parametriert oder in der Grundausführung bestellt werden. In der letzteren kann der Anwender selbst mit Hilfe des unter WINDOWS® lauffähigen Programms "SIMEAS PAR" die Betriebsart, die Messbereiche und die Zuordnung der Ausgänge einstellen.

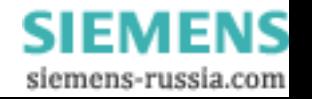

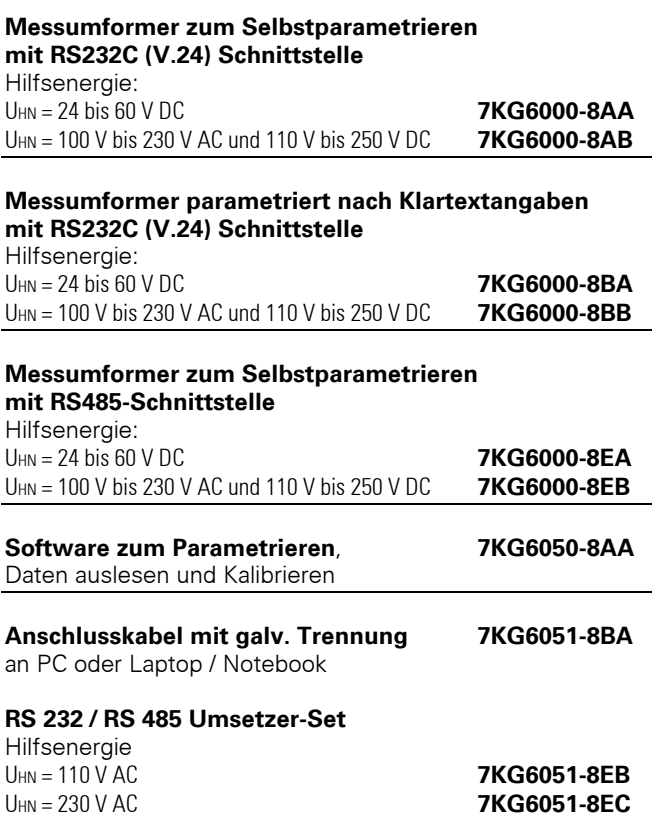

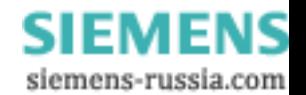

#### <span id="page-21-0"></span>**1.10 Montage und Bedienung**

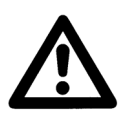

### **WARNUNG!**

Beim Betrieb elektrischer Geräte stehen zwangsläufig bestimmte Teile dieser Geräte unter gefährlicher Spannung. Bei Nichtbeachtung der Bedienungshinweise können deshalb schwere Körperverletzungen oder Sachschäden auftreten. Insbesondere müssen alle Warnhinweise unbedingt beachtet werden.

**Der Messumformer ist ein Einbaugerät und somit in einen Schaltschrank oder Verteilerkasten einzubauen. Nach dem einbau muß der gesamte Klemmenbereich abgedeckt sein. Nur so ist das Gerät ausreichend gegen unzulässiges Berühren spannungsführender Teile geschützt.** 

Einbau des Gerätes

- Die Einbaustelle soll möglichst erschütterungsfrei sein. Die zulässige Umgebungstemperatur muß eingehalten werden (siehe Technische Daten und Anhang I).
- Der Betrieb außerhalb des Arbeitstemperaturbereiches kann zu Fehlmessungen und zum Ausfall des Messumformers führen.
- Schraubklemmen für max. 2,5 mm<sup>2</sup> bzw 4 mm<sup>2</sup>.

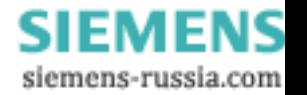

- Der Messumformer läßt sich auf eine Tragschiene 35 mm (nach DIN EN 50022) aufschnappen. Er ist für dicht an dicht Montage geeignet. In Äbhängigkeit des Leistungsumsatzes (siehe Anhang I) ist in bestimmten Fällen ein Montageabstand von 20 mm einzuhalten.
- Es wird empfohlen, die Geräte so anzuordnen, dass sie keiner direkten Sonneneinstrahlung und keinem starken Temperaturwechsel ausgesetzt sind.
- Eine Betaung des Messumformers im Betrieb ist nicht zulässig

#### <span id="page-22-0"></span>**1.11 Lagerung**

Es wird empfohlen, bei der Lagerung einen eingeschränkten Temperaturbereich zwischen +10°C und +35°C einzuhalten, um einer vorzeitigen Alterung von Bauelementen, insbesondere von Elektrolytkondensatoren vorzubeugen.

Außerdem empfiehlt es sich, Reservegeräte ein Mal jährlich für ein bis zwei Tage an Hilfsspannung zu legen, um die in der Stromversorgung eingesetzten Elektrolytkondensatoren zu formieren. Ebenso sollte vor einem geplanten Einsatz der Geräte verfahren werden.

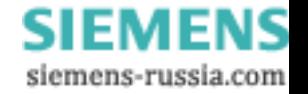

#### <span id="page-23-0"></span>**1.12 Elektrischer Anschluss**

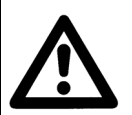

### **WARNUNG!**

**Vor Beginn jeglicher Arbeiten ist das Gerät vom Netz zu trennen und zu erden.**

Bei der elektrischen Installation sind die Vorschriften über das Errichten von Starkstromanlagen zu beachten.

- Werden mehrere Empfangsgeräte z.B. Schreiber, Fernwirkgeräte, Rechner oder angeschlossen, dann sind diese Geräte in Reihe mit dem Ausgang des Messumformers zu schalten, wenn dieser eingeprägten Strom abgibt. Die gesamte Bürde einschließlich der Leitungswiderstände darf den in den technischen Daten angegebenen Wert nicht überschreiten.
- Ist der Messumformer für Abgabe eingeprägter Spannung eingestellt, dann sind diese Geräte parallel mit dem Ausgang des Messumformers zu verbinden. Die gesamte Bürde darf den in den technischen Daten angegebenen Wert nicht unterschreiten.
- In beiden Fällen ist die Polarität zu beachten.
- Es ist zu beachten, dass bei Betrieb mit eingeprägter Spannung der Leitungswiderstand zusätzliche Anzeigefehler verursachen kann.

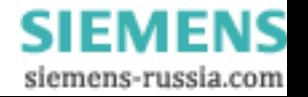

- Bei Anschluss einer Hilfsgleichspannung muß die Polarität beachtet werden.
- Bevor das Gerät erstmalig an Spannung gelegt wird, sollte es mindestens zwei Stunden im Betriebsraum gelegen haben, um einen Temperaturausgleich zu schaffen und Feuchtigkeit und Betauung zu vermeiden.

#### <span id="page-24-0"></span>**1.13 Änderung der analogen Ausgangsgrößen**

Bei den analogen Ausgangsgrößen kann zwischen Strom und Spannung gewählt werden. In der Lieferstellung sind alle Ausgänge auf Abgabe eines eingeprägten Stromes eingestellt.

Zum Ändern der analogen Ausgänge in Spannung sind die entsprechenden Kurzschlußstecker auf der CPU-Leiterplatte nach untenstehender Skizze umzustecken (Kurzschlussstecker X100 für Ausgang 1, X200 für Ausgang 2 und X300 für Ausgang 3).

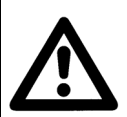

### **WARNUNG!**

Bei Durchführung der Änderungsmaßnahmen vor Ort sind unbedingt die Handhabungshinweise für den Umgang mit elektrostatisch gefährdeten Baugruppen und Bauelementen zu beachten (EGB).

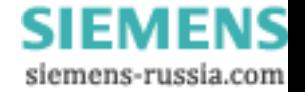

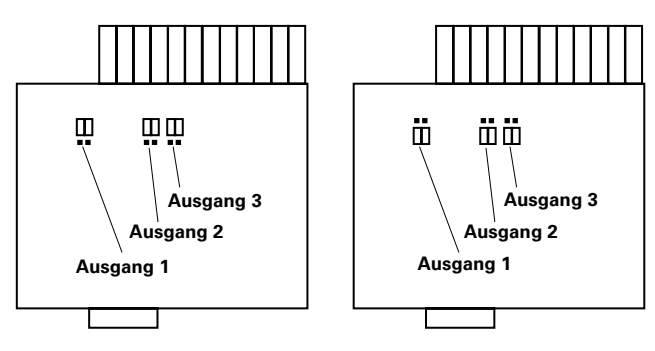

Gezeichnete Stellung der Gezeichnete Stellung der Kurzschlussstecker:<br>Kurzschlussstecker: Kurzschlussstecker: Ausgänge eingeprägter Ausgänge eingeprägte Strom Spannung

Kurzschlussstecker:

Zum Umstecken der Kurzschlussstecker müssen folgende Arbeitsschritte durchgeführt werden:

#### • **Gerät Freischalten.**

- Gegebenenfalls Stromwandlereingänge kurzschließen.
- Deckel vom Gehäuse abnehmen. Dazu einen Schraubendreher ca. 0,8 \* 3,5 mm unter einem Winkel von etwa 45° nacheinander in die Schnappnasen einführen. Durch Drehen des Schraubendrehers um etwa 45° läßt sich der Deckel abnehmen. Gegebenenfalls Einbauplatz notieren.
- Die sich im Gerät befindenden Baugruppen unter leichten Hinund Herbewegungen etwa zur Hälfte aus dem Gehäuse ziehen.
- Kurzschlußstecker X100, X200, X300 entsprechend umsetzen.
- Baugruppen vollständig in das Gehäuse einschieben, (Stromversorgung in mittlerer Führungsschiene positionieren).
- Gerätedeckel in der richtigen Lage aufschnappen.

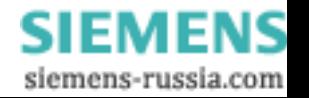

#### <span id="page-26-0"></span>**1.14 Beispiele für den Anschluss der Messeingänge**

Die nachstehend aufgeführten Eingangsbeschaltungen sind Beispiele (nach DIN 43807). Es kann bis zu den maximalen Strom- und Spannungswerten auch ohne Strom- oder Spannungswandler angeschlossen werden.

Spannungswandler können auch in Stern- oder V-Schaltung benutzt werden.

Alle für die Messung nicht benötigten Ein- oder Ausgangsklemmen bleiben frei.

Ein anwendungsspezifisches Anschlussbild wird bei fertig parametriert bestellten Geräten mitgeliefert. Bei Selbstparametrierung kann es mittels eines Druckers zusammen mit den eingestellten Daten und einem Parametrierungsschild zum Aufkleben auf den Umformer, ausgedruckt werden.

Bezeichnung der Anschlüsse von Wechsel- und Drehstrommessgeräten nach DIN 43807 / Okt. 1983:

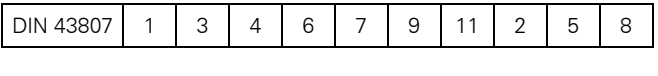

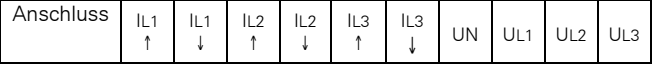

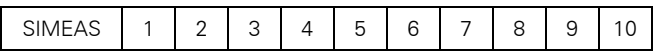

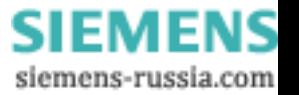

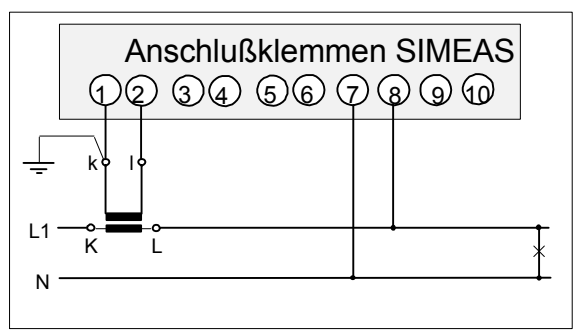

Einphasen - Wechselstrom

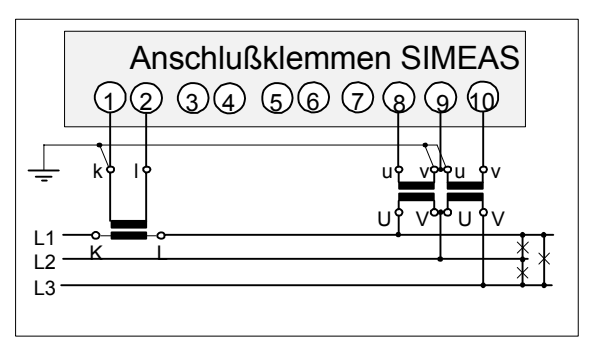

Dreileiter - Drehstrom gleiche Belastung

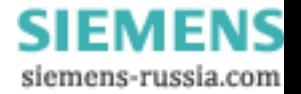

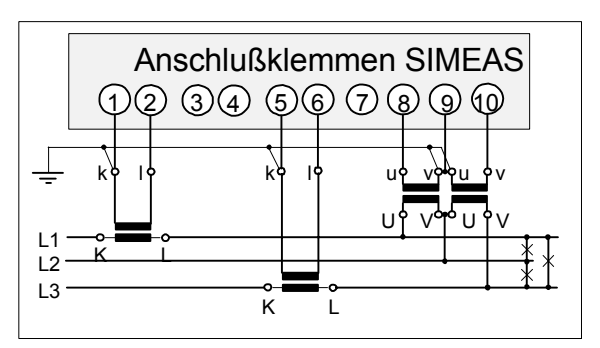

Dreileiter - Drehstrom beliebige Belastung

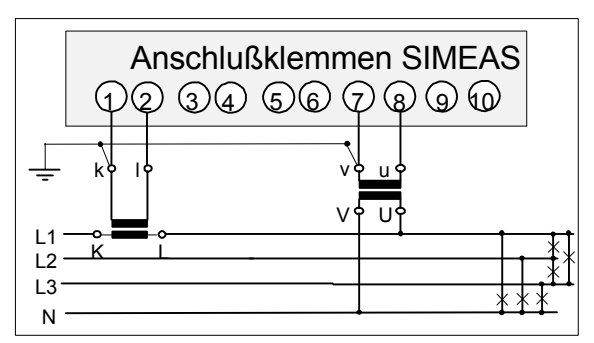

Vierleiter - Drehstrom gleiche Belastung

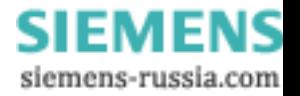

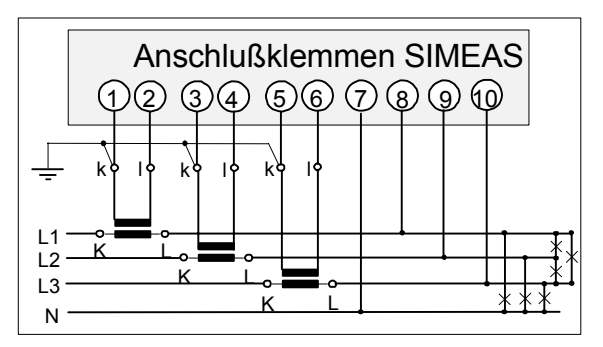

Vierleiter - Drehstrom beliebige Belastung ( Niederspannungsnetz )

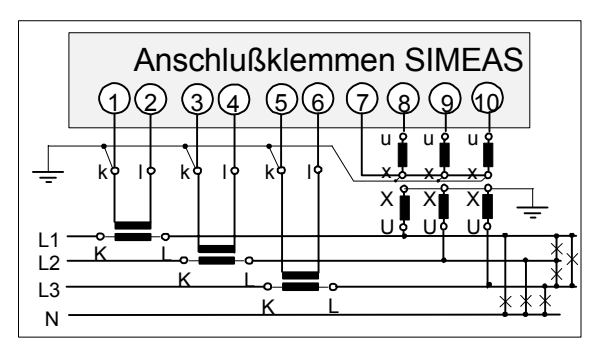

Vierleiter - Drehstrom beliebige Belastung ( Hochspannungsnetz )

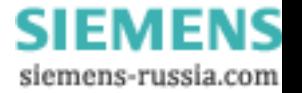

#### <span id="page-30-0"></span>**1.15 Inbetriebnahme**

Bevor die Hilfsspannung eingeschaltet wird, ist zu prüfen, ob die Betriebsdaten mit den Werten auf dem Typenschild übereinstimmen. Nach 15 Minuten Anwärmzeit ist der Messumformer betriebsbereit und hält die Fehlergrenzen ein.

Messen von Ausgangsströmen und -spannungen

- Zum Messen der Ausgangsströme die Leitung an einer der Klemmen des zu prüfenden Ausgangs (17/18, 19/20 oder 21/22) lösen und einen Strommesser in Reihe schalten.
- Zum Messen der Ausgangsspannungen Spannungsmesser an die betreffenden Ausgangsklemmen (siehe oben) anschließen oder mit den Prüfspitzen seiner Anschlussleitungen die Spannung an den Schrauben abgreifen.

#### **Zur Beachtung:**

Ausgänge, welche auf eingeprägten Strom eingestellt sind, gehen beim Öffnen des Ausgangskreises auf maximal 25 V DC. Das kann durch Abschalten der Hilfsspannung während des Anschließens verhindert werden.

#### <span id="page-30-1"></span>**1.16 Wartung**

Der Messumformer bedarf keiner Wartung. Er kann bei Bedarf in einem Labor geprüft und auch neu kalibriert werden. Zum Kalibrieren ist das PC-Programm "SIMEAS PAR" erforderlich, das unter den WINDOWS®-Versionen 3.1, 3.11 und 95 lauffähig ist.

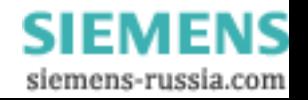

#### <span id="page-31-0"></span>**1.17 Parametrierung**

Der Messumformer ist mittels des Kabels 7KG6051-8BA mit einem Personal Computer zu verbinden, auf welchem das Programm "SIMEAS PAR" läuft. Zum Start des Programms siehe "Programm SIMEAS PAR". Der<br>Anwender wird dann vom Programm durch die Anwender wird dann vom Programm durch die erforderlichen Vorgänge geführt. Die Änderungen werden vom Messumformer gespeichert.

Das Schnittstellenkabel darf nur richtig angeschlossen werden (siehe Tabelle). Der Schnittstellenausgang darf nicht auf Dauer kurzgeschlossen werden.

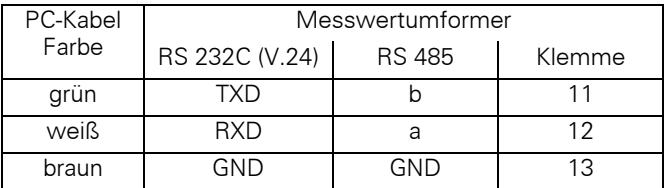

#### **Geräte mit RS 485-Schnittstelle:**

Das Gerät ist für die Parametrierung vom Bus zu trennen und mit dem PC zu verbinden. Durch die Kommunikation mit dem PC wird es in den Parametrier-Modus umgeschaltet. Wurde der VDEW-Modus parametriert, so wird dieser erst nach abgeschlossener Parametrierung und nachfolgendem kurzzeitigen Unterbrechen der Hilfsspannung aktiviert. Offene Busenden (zwischen Klemme "a" und "b") sind jeweils mit einem Abschlußwiderstand mit 220 Ω zu bestücken.

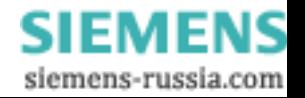

#### <span id="page-32-0"></span>**1.18 Prüfung und Kalibrierung**

### **WARNUNG!**

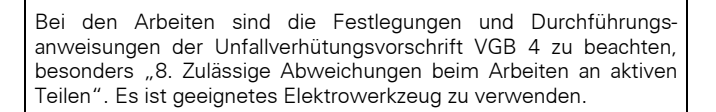

Zum Prüfen des Umformers ist eine Kalibriereinrichtung erforderlich, welche Spannungen, Ströme und Phasenwinkel mit einem Fehler von ≤ 0,1 % abgeben kann. Zur Messung der Ausgangsgrößen muss ein Digitalmultimeter ebensolcher Genauigkeit verfügbar sein.

Falls eine Nachjustierung durchgeführt werden soll, wird zusätzlich zu der Kalibriereinrichtung wie für die Parametrierung (siehe oben) ein Personal Computer mit dem Programm "SIMEAS PAR" benötigt.

Die Kalibrierung der Stromausgänge muss bei Nennbürde  $R_{\text{BIN}} = \frac{7.5V}{IAN}$  erfolgen

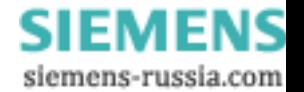

#### <span id="page-33-0"></span>**1.19 Programm SIMEAS PAR**

"SIMEAS PAR" ist ein Programm, das zur Anwendung in einem Personal Computer dient, der unter einem der Betriebssysteme WINDOWS® 3.1, 3.11 oder 95 läuft. Es wird verwendet, um Parameter und Messwerte aus dem Messumformer auszulesen, das Gerät zu parametrieren oder um eine Kalibrierung durchzuführen.

Das Programm wird auf einer Diskette der Größe 3½" geliefert. Zur Installation auf dem PC muss WINDOWS laufen. Die Diskette wird in ein geeignetes Laufwerk (A: oder B:) eingesetzt und, je nach Laufwerk, der Befehl

#### a:setup oder b:setup

eingegeben. Die Installation läuft dann selbsttätig ab. Der Anwender kann dabei die Sprache auswählen, in welcher Programm und Hilfetexte installiert werden, ferner kann er den vorgeschlagenen Namen "SIMEAS" für das Verzeichnis, unter welchem das Programm und seine Dateien abgelegt werden, annehmen oder einen anderen angeben.

Eine Bedienungsanleitung ist im Programm unter dem Menüpunkt Hilfe enthalten, sie kann auch durch Anklicken der Datei SIMEAS.HLP im Verzeichnis PAR geöffnet werden.

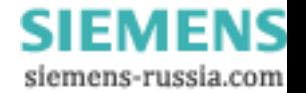

#### <span id="page-34-0"></span>**1.20 Anhang I**

Zulässige Umgebungstemperatur des Messumformers

Die maximal zulässige Umgebungstemperatur des Messumformers ist abhängig von der Montageart und von der im Gehäuse umgesetzten Verlustleistung.

Die gesamte im Gehäuse umgesetzte Verlustleistung setzt sich wie folgt zusammen:

- 1. Leistungsaufnahme des Messumformers, abhängig von der Belastung der analogen Ausgänge.
- 2. Die durch die Messgrößen zugeführte Verlustleistung; im Wesentlichen ist das die Messspannung. Die im Strompfad zugeführte Verlustleistung ist für diese Betrachtungen vernachlässigbar.

Mit Hilfe der nachfolgenden 3 Diagramme soll beispielhaft die zulässige Arbeitstemperatur ermittelt werden.

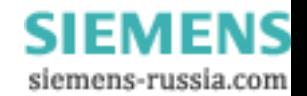

Annahmen:

Montage der Messumformer auf Tragschiene ohne Abstand, Belastung der Ausgänge mit Nennbürde ( $R_{\text{BIN}}$  = 375 Ω),

Ausgang  $1 = 10$  mA Ausgang  $2 = 10 \text{ mA}$  }  $\sum I_A = 30 \text{ mA}$ Ausgang  $3 = 10$  mA Messspannung:  $U_{\text{H}} = 3 * 100 \text{ V}$ .

Vorgehen:

- ⇒ Aus dem Diagramm 2 ist eine Verlustleistung von etwa 2,25 W im Messumformer zu entnehmen.
- ⇒ Aus dem Diagramm 3 ist eine zusätzliche Verlustleistung von etwa 100 mW im Spannungspfad zu entnehmen.
- ⇒ Das ergibt eine gesamte Verlustleistung im Messumformer von 2,35 W.
- ⇒ Aus dem Diagramm 1 ist eine dauernd zulässige Umgebungstemperatur von etwa 55 °C zu entnehmen.

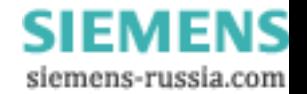
#### **SIMEAS 7KG6000 Diagramm 1**

#### **Zulässige interne Verlustleistung ( Pv ) in Abhängigkeit der Umgebungstemperatur und der Montageart**

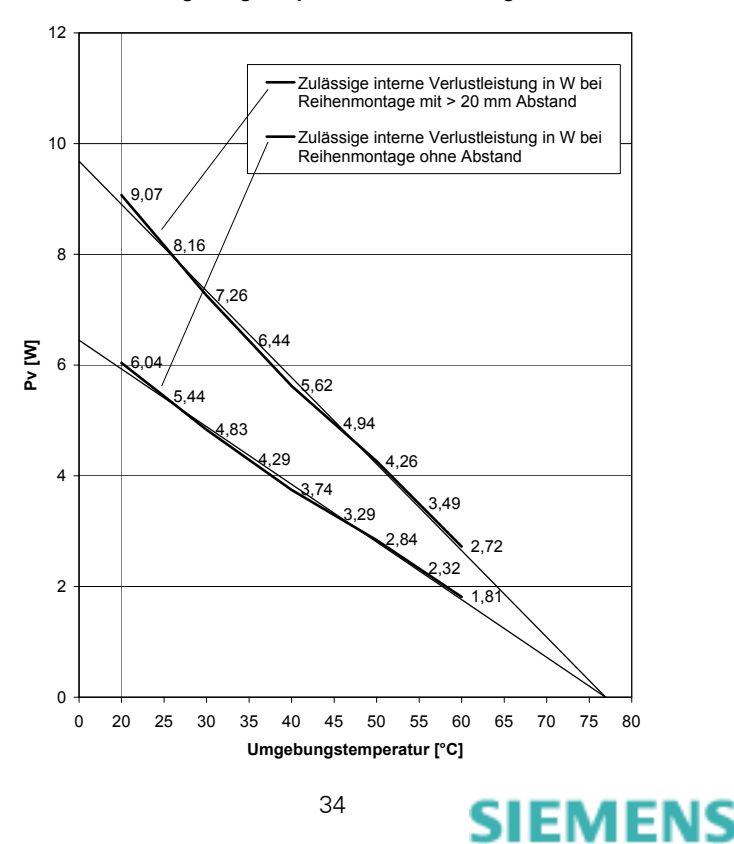

siemens-russia.com

#### **SIMEAS 7KG6000 Diagramm 2**

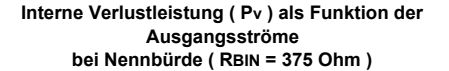

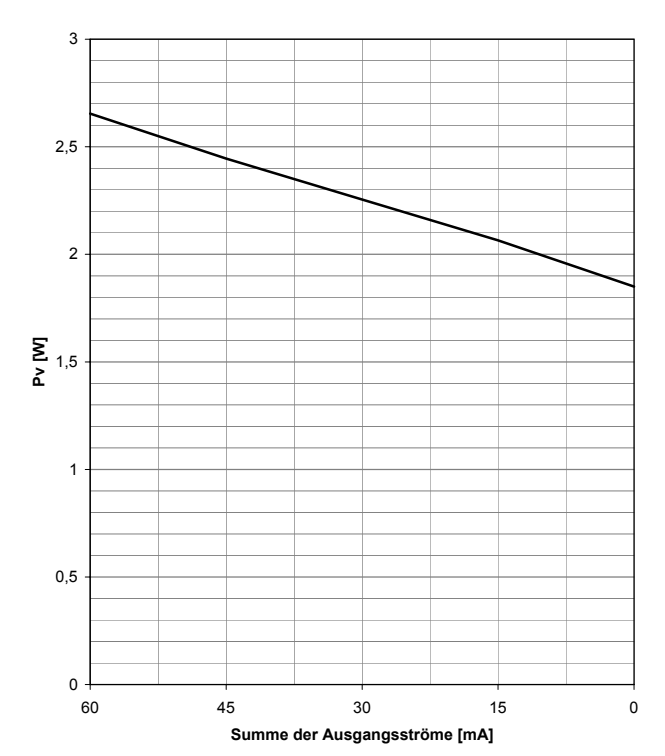

**SIEMENS** siemens-russia.com

#### **SIMEAS 7KG6000 Diagramm 3**

#### **Verlustleistung im Spannungspfad als Funktion der Meßspannung ( 3 - phasige Einspeisung )**

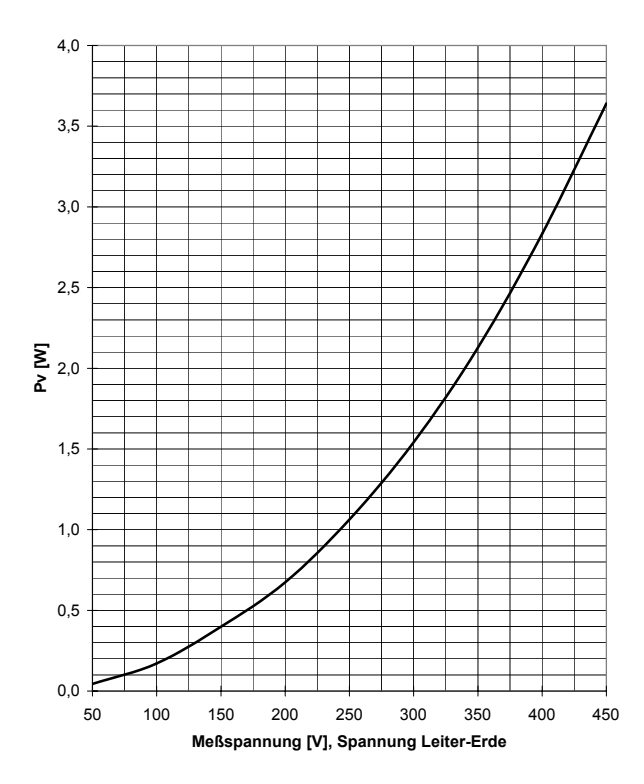

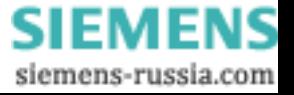

#### **Notizen**

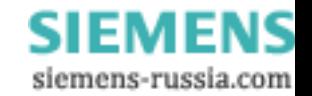

Technische Änderungen vorbehalten. Weitergabe sowie Verfielfältigung dieser Unterlage, Verwertung und Mitteilung ihres Inhaltes nicht gestattet, soweit nicht ausdrücklich zugestanden. Zuwiderhandlungen verpflichten zu Schadensersatz. Alle Rechte vorbehalten, insbesondere für den Fall der Patenterteilung oder GM-Eintragung.

SIEMENS AG 2005

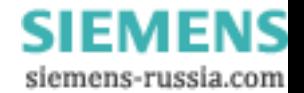

## **2 Operating Instructions**

# **2.1 Conformity**   $\epsilon$

The product is in conformity with the directives of the Council of the European Communities on the approximation of the laws of the Member States relating to electromagnetic compatibility (EMC Council Directive 89/336/EEC) and concerning electrical equipment for application within specified voltage limits (Low Voltage Directive 73/23/EEC).

Conformity is proved by tests that had been performed according to article 10 of the Council Directives in accordance with the generic standards EN 61000-6-4 and EN 61000-6-2 (for EMC Directive) and the standard EN 61010-1 for Low Voltage Directive by Siemens AG.

The device is designed and manufactured for application in industrial environment.

The product is designed and manufactured in accordance with the international standard IEC 60688.

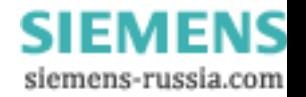

## **2.2 General information**

These operator instructions include the information required for appropriate use of the described products. They address technically qualified personnel with sufficient qualification or knowledge in the range of instrumentation and control engineering, in the following referred to as automation engineering.

The knowledge and technically correct application of the safety information and warnings described in this document are a basic requirement for safe installation and commissioning, as well as safe operation and maintenance of the described product. Only qualified personnel according to the following description possesses the expert know-how required to apply the general safety information and warnings of this document correctly in any specific and individual case.

The operator instructions are included in the scope of supply. However, not every detail of the different models of the described product and not any particular installation, operation, and maintenance condition can be considered.

If more information is required or if specific problems arise which are not discussed in this document, additional information can be requested from your local Siemens subsidiary or from any one of the addresses given on the back cover of this guide.

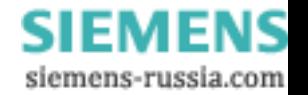

Furthermore, the contents of this product documentation are not part of an earlier or existing agreement, consent, or a legal regulation and do not represent a modification of any of these. All commitments of Siemens are specified in the specific purchase contract, which also includes the entire and unique warranty regulations. The contractual warranty regulations are neither extended nor restricted by the descriptions in this document.

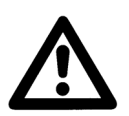

## **WARNING!**

During operation of electric devices, dangerous voltages are applied to certain parts. Ignoring the warning notes can result in severe injury or damage.

Only qualified personnel is allowed to operate this device. Appropriate transportation, storage, installation, and assembly, as well as cautious operation and maintenance are basic requirements for proper and safe operation of this device.

**The insulation of the devices has been routine tested according to the standard IEC 61010-1 at 50 Hz with 2.2 kV or 3.25 kV respectively (cf. Other technical specification); their output circuits, however, do not carry any functional extra-low voltage with safe isolation.**

This must be considered when using the devices.

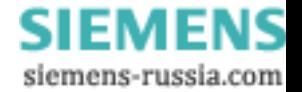

#### **2.2.1 Qualified personnel**

are persons which are familiar with installation, assembly, commissioning, and operation of the product and who possess the appropriate qualification, e.g.:

- training or instruction/authority to operate and service devices/systems according to the standards of safety engineering for electric circuits, high pressures, and aggressive media;
- education or instruction in maintenance and use of appropriate safety equipment according to safety engineering standards;
- first aid training.

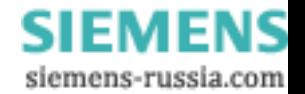

### **2.3 Field of use**

The universal transducer is designed for acquisition of all the important measuring signals in any kind of power system. It is used, e.g., in the field of power supply where measuring signals are transferred over long distances and made available to several applications.

Each one of the analog outputs can be assigned any measuring signal (current, voltage, active/reactive/apparent power, ...), as well as any measuring range. Every output can be connected to several devices, e.g. recorders, indicators, controllers, telecontrol units, or process computers.

An impulse output can be used as a limit monitoring indicator or for power measurement.

Inputs and outputs, as well as the auxiliary power supply are electrically isolated.

0 to 20 mA, ±20 mA, 4 to 20 mA, ±10 V, and 0 to 10 V can be selected as output signals.

### **2.4 Measuring signals**

Current, voltage Active/reactive/apparent power **Frequency** Power factor Phase angle Energy pulses, limit signal

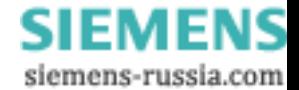

### **2.5 Mode of operation**

The measuring signals, voltages and currents, are converted into digital signals. From the values recorded, a microprocessor calculates up to 15 derived values. The effective scan rate is 96 times the frequency of the measuring signal. This guarantees correct results not only for sinusoid curves but also for distorted waveforms.

The rms-values are the squared mean values of the sampling values over three periods each.

The active power is the mean value obtained from the multiplication of the current and voltage values. To determine the reactive power, a frequency-independent phase angle of 90° between voltage and current is provided internally. The apparent power results from the summation of current and voltage multiplications.

The power factor and phase angle between current and voltage are calculated from the active and reactive power values. The frequency is calculated from the duration of three system periods each and filtered in order to avoid the influence of sudden phase changes. The device determines the frequency by the voltage of U1. For measuring the frequency, a minimum voltage of 30% of the nominal value of the voltage is required.

The analog outputs are electrically isolated and carry loadindependent current or, optionally, internally configured load-independent voltage.

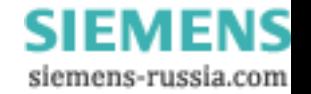

The binary output can either indicate the ready state of the device or the limit violation of a measuring signal, or be used as a pulse output for measuring the electric energy.

Calibration and configuration of the device, both, occur via a serial interface using a PC. The correction values of every input and output are saved in the device, just like the parameters. The device is factory-calibrated. The configuration, i.e. the selection of the measuring mode and the allocation of the outputs, can be carried out either at the factory or by the user.

The serial interface is designed according to RS232C (V.24) and provides communication with the PC for configuration, calibration, and output of data and measuring signals. With the optional RS485 interface design, bus operation is possible.

The individual supply voltages with electric separation by a converter are generated from the auxiliary voltage, the DCor the AC-voltage.

#### **Caution!**

The serial interface is electrically connected to the analog output 1. Do not connect the ground of the interface with the ground of the analog output 1.

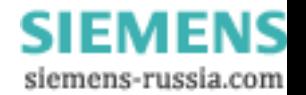

#### **2.6 Block diagram**

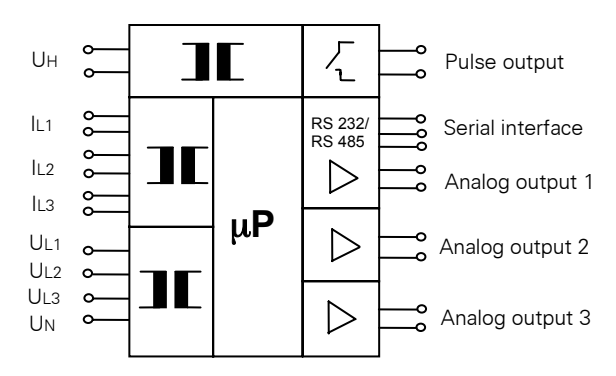

#### **2.7 Technical specifications**

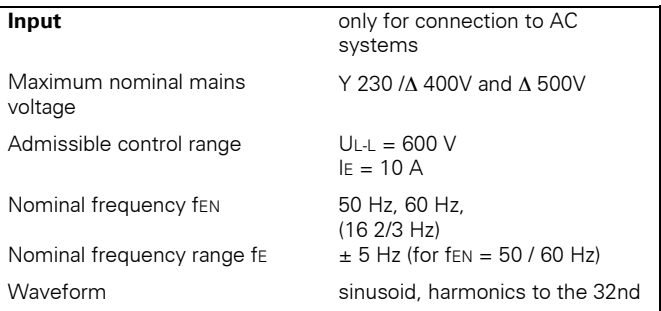

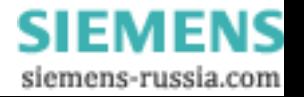

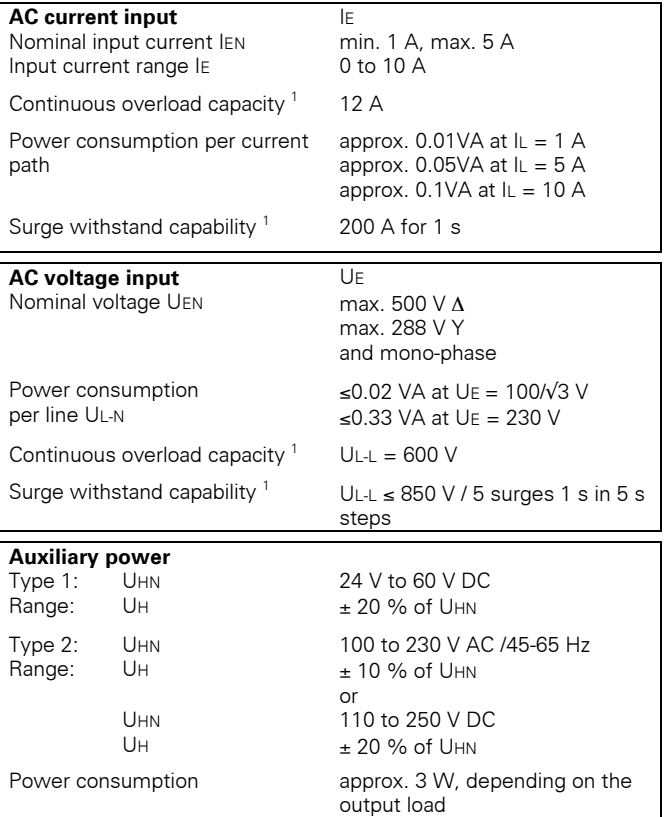

 $1$  Continuous and surge overload capacity apply only under reference conditions.

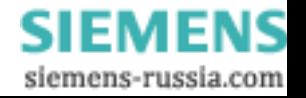

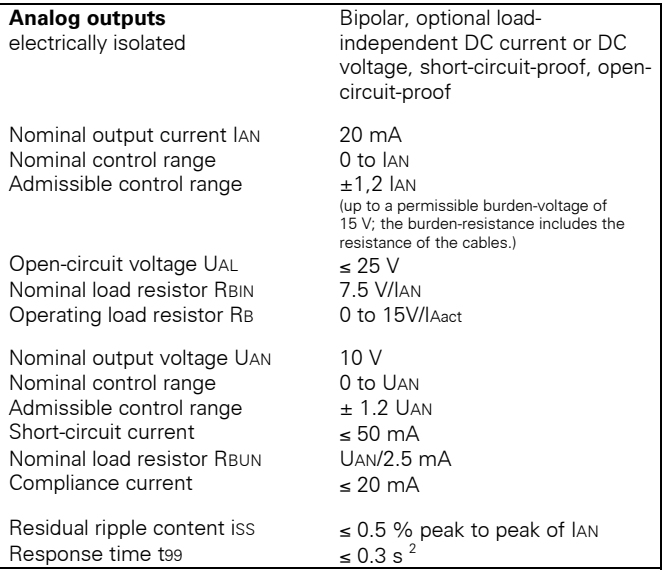

l

48

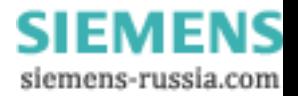

<span id="page-50-0"></span><sup>&</sup>lt;sup>2</sup> Exception for frequencies: applies only for df/dt ≤ 8 Hz/s

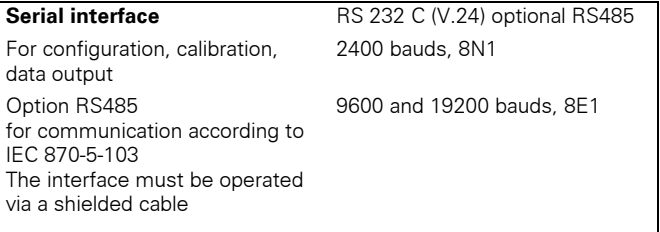

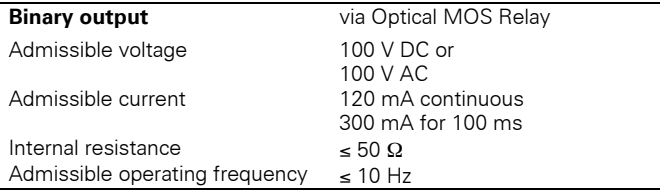

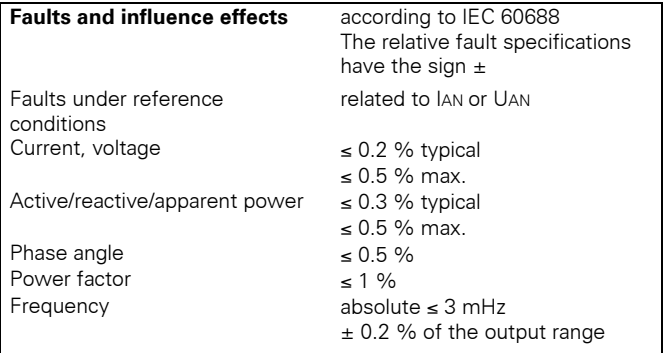

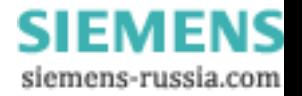

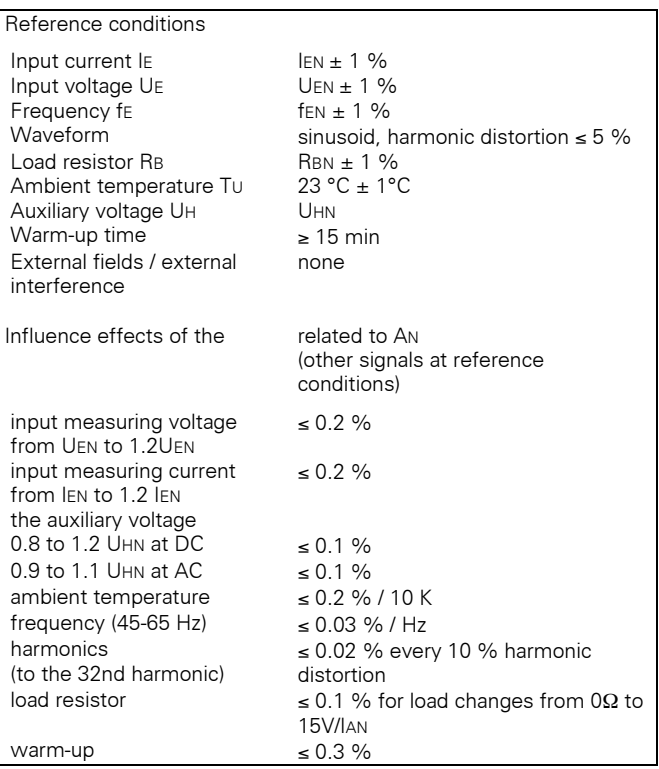

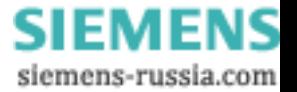

#### **Other technical specifications**

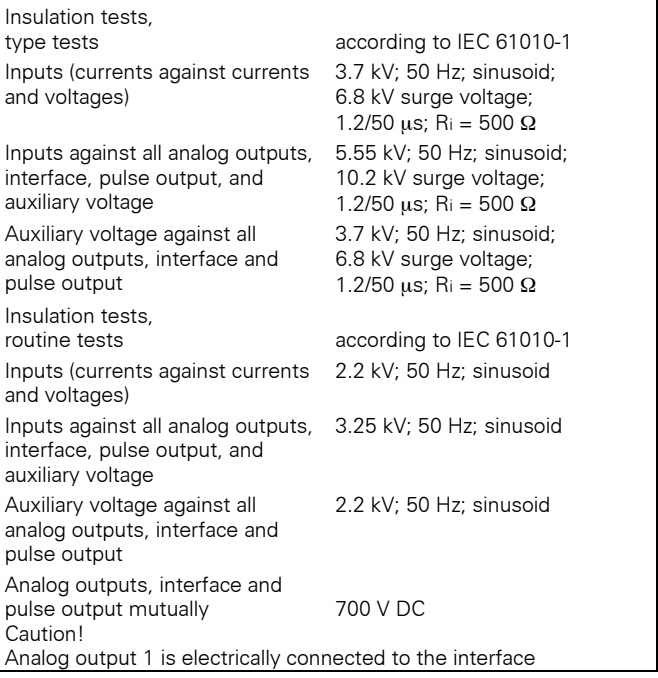

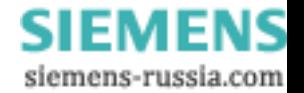

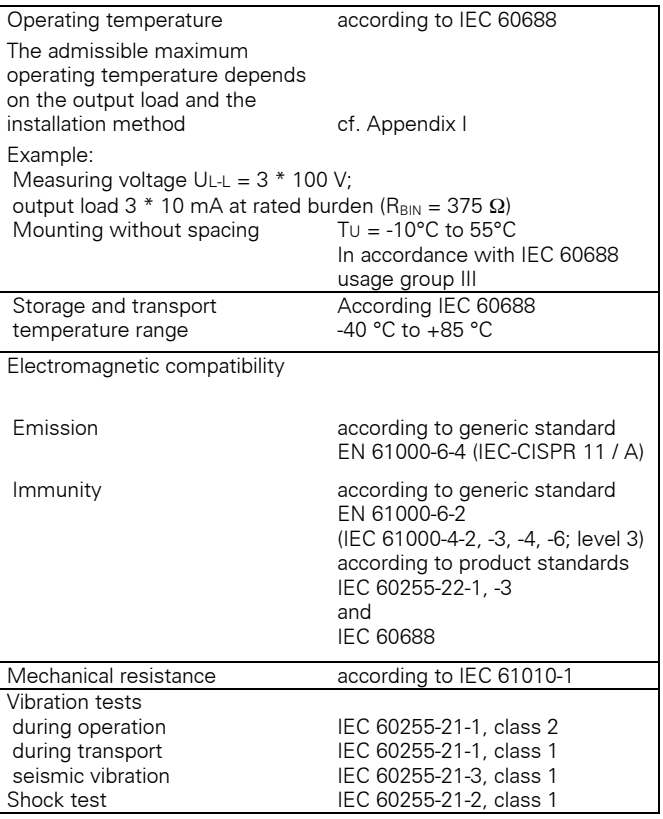

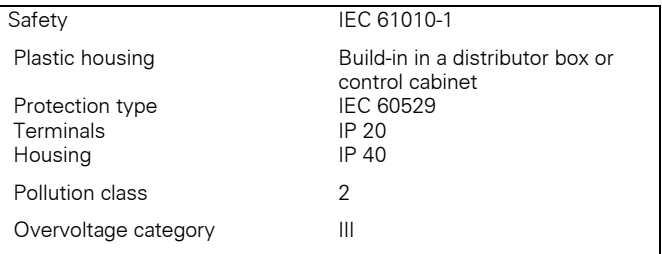

#### **2.8 Description**

The transducers are hard-wired and tested function units. They include a snap-on mounting system for 35 mm supporting rail according to EN 50022. The inputs and outputs are connected to safe screw-type terminals.

The measuring signals and measuring ranges are configured via PC.

#### **2.8.1 Data**

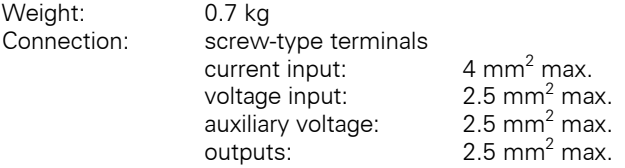

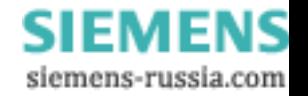

#### **2.8.2 Dimensions**

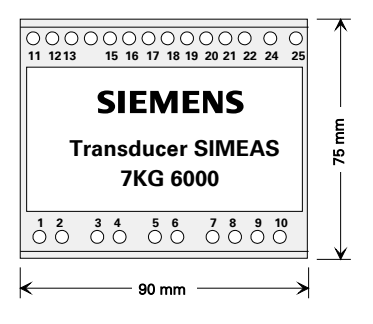

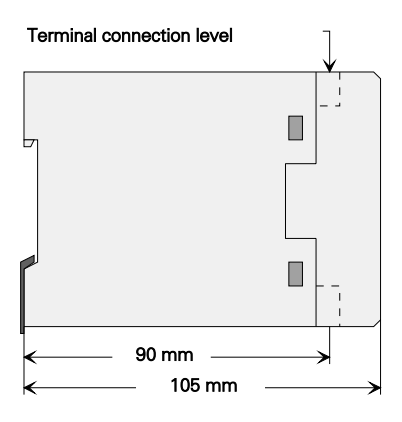

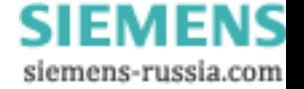

**2.8.3 Electric connection** 

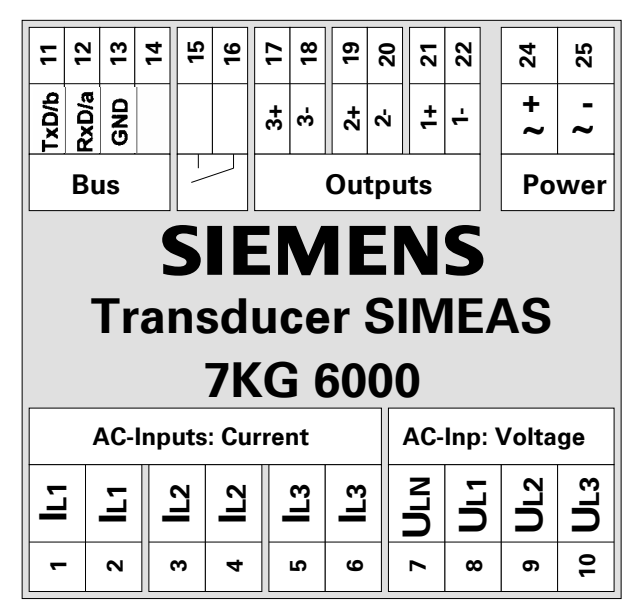

Inputs and outputs not required remain vacant.

#### **2.9 Order information**

The device can be ordered either pre-configured or in a basic version. In the basic version, the user can select the operating mode, the measuring ranges, and the allocation of the outputs with the WINDOWS<sup>®</sup> program "SIMEAS PAR".

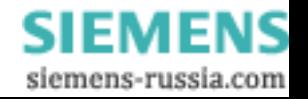

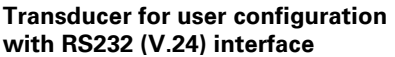

Auxiliary power: UH = 24 to 60 V DC **7KG6000-8AA** UH = 100 V to 230 V AC and UH = 110 V to 250 V DC **7KG6000-8AB**

#### **Transducer pre-configured according to plain text specifications with RS232C (V.24) interface**

Auxiliary power: UH = 24 to 60 V DC **7KG6000-8BA** UH = 100 V to 230 V AC and UH = 110 V to 250 V DC **7KG6000-8BB**

#### **Transducer for user configuration with RS485-interface**

Auxiliary power: UH = 24 to 60 V DC **7KG6000-8EA** UH = 100 V to 230 V AC and UH = 110 V to 250 V DC **7KG6000-8EB**

## **Software for configuration**, **7KG6050-8AA**

data output, and calibration

#### **Connecting cable galvanic isolated 7KG6051-8BA**

to PC or laptop / notebook

#### **RS 232 / RS 485 Converter - Set**

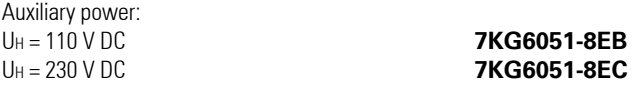

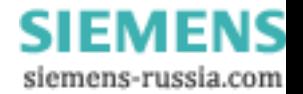

#### **2.10 Mounting and operation**

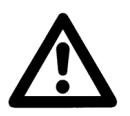

## **WARNING!**

During operation of electric devices, dangerous voltages are applied to certain parts. Ignoring the operator instructions can result in severe injury or damage. In particular, the safety information must be strictly observed.

**The transducer is a build-in device and must therefore be installed in a distributor box or a control cabinet. After installation, it must be ensured that all the terminals are properly covered. Only then the unit is sufficiently protected against accidential touching of live parts.** 

Installing the device

- The location should be largely free from vibrations. The admissible ambient temperature must be observed (cf. technical specifications and appendix I).
- Running the transducer outside its operating temperature range can lead to measuring faults and outage of the device.
- Screw-type terminals for 2.5 mm<sup>2</sup> or 4 mm<sup>2</sup> max.
- The transducer is snapped onto a 35 mm supporting rail (according to EN 50022). It is suitable for close-to-close

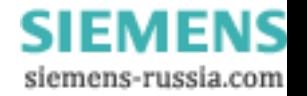

installation. Depending on the power rates (cf. Appendix 1), a spacing of 20 mm might be required between devices.

- Protecting the devices from direct sun light and high temperature variations is recommended.
- Condensation must be prevented during operation of the transducer.

### **2.11 Storage**

During storage, maintaining a limited temperature range between +10°C and +35°C is recommended in order to prevent preliminary aging of components, in particular electrolytic capacitors.

For longer storage periods, it is recommended that the device should be connected to the auxiliary voltage source for one or two days every other year, in order to regenerate the electrolytic capacitors. The same is valid before the device is installed.

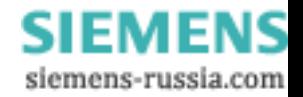

### **2.12 Electrical connection**

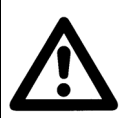

## **WARNING!**

**Before starting any of the following actions, the device must be disconnected from the supply and be grounded.**

During electrical installation, the regulations for heavycurrent systems must be observed.

- If the transducer supplies load-independent current, the units, e.g. recorders, telecontrol units, computers, or controllers, must be connected in series to the outputs. The total load, including the line resistance, may not exceed the limit indicated in the technical specifications.
- If the transducer is set to load-independent voltage supply, the units must be connected in parallel to the transducer output. The total load may not exceed the limit indicated in the technical specifications
- In both cases, correct polarity must be observed.
- Please note, that the line resistance can cause additional indication errors during operation with load-independent voltage.
- For connection of an auxiliary DC voltage, the polarity must be observed.

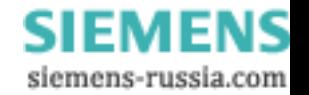

• Before inital energization with the supply voltage, the device shall be situated in the operating area for at least two hours in order to ensure temperature equalization and to avoid humidity and condensation.

### **2.13 Changing the analog output signal**

For the analog output signals, either current or voltage can be selected. In the default mode, all outputs are set to loadindependent current supply.

In order to change the analog outputs to voltage, the corresponding jumpers on the board must be positioned according to the sketch below (jumper X100 refers to output 1, jumper X200 refers to output 2 and jumper 3 refers to output 3).

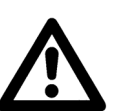

## **WARNING!**

When carrying out changes on site, the instructions for handling electrostatic sensitive devices and components must be observed (ESD).

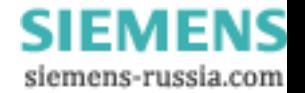

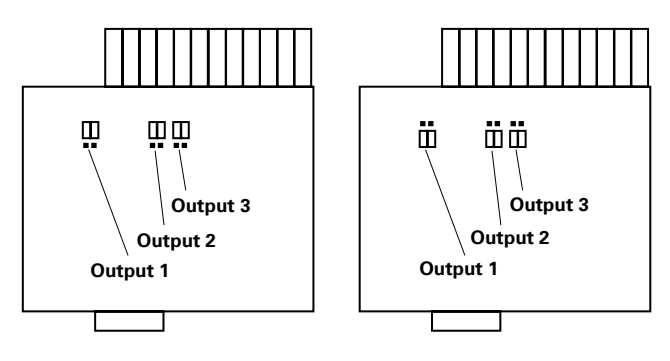

Terminals

load-independent current

Jumper positions: Jumper positions:

To change the jumper positions, the following instructions must be observed:

- Short circuit the ct's if required.
- To remove lid from case insert a flat screwdriver approx. 0.8 \* 3.5 mm with an angle of 45° into one after another of the locking hooks and twist the screwdriver by approx. 45°. Make a note of the location if necessary.
- Pull the modules half-way out by slightly moving them back and forth.
- Change the jumper positions as required.
- Plug the modules back into the device (position the power supply in the middle slot).
- Snap the cover back into its correct position.

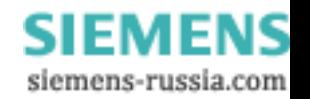

### **2.14 Examples for connecting the measuring inputs**

The input wirings described in the following section are only examples. Connections up to the maximum current and voltage signals can also be realized without the current or voltage transformers.

The voltage transformers can be used in star- or deltaconnection.

All input and output terminals not required for the measurement remain vacant.

A system-specific wiring diagram is included in the delivery of pre-configured devices. For user-configured devices, the diagram can be printed together with the specific data. Furthermore, printout of an adhesive configuration label for the transducer is possible.

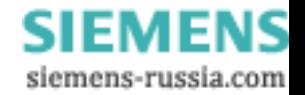

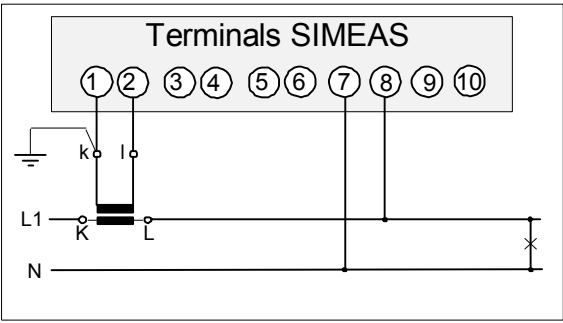

Mono-phase AC current

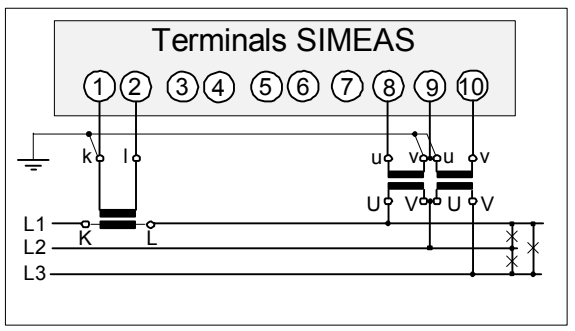

Three-wire three-phase current with balanced load

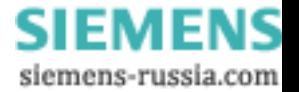

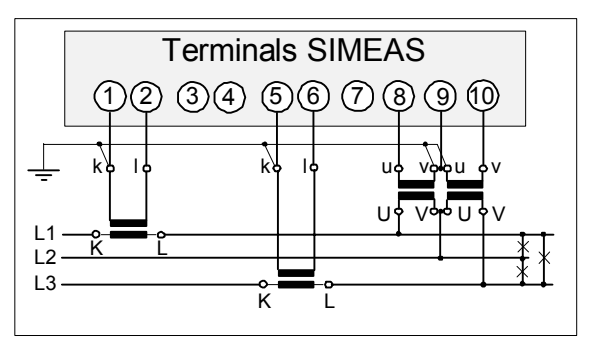

Three-wire three-pase current with unbalanced load

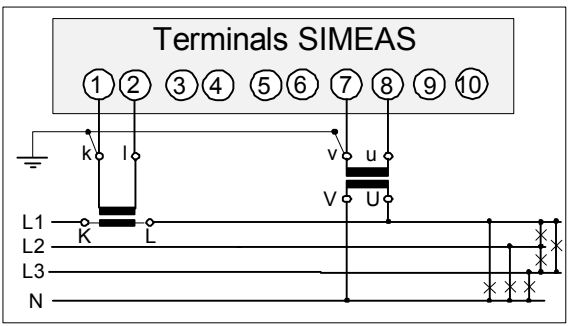

Four-wire three-phase current with balanced load

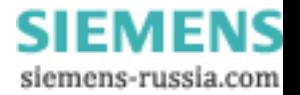

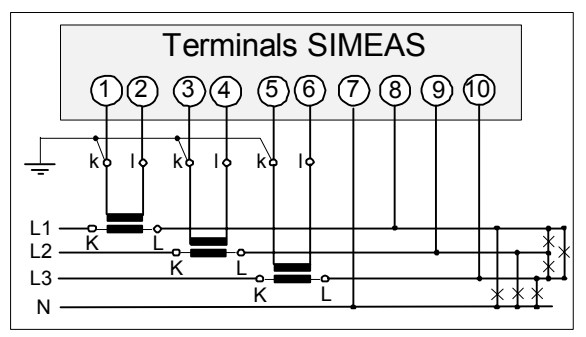

Four-wire three-phase current with unbalanced load (low-voltage system)

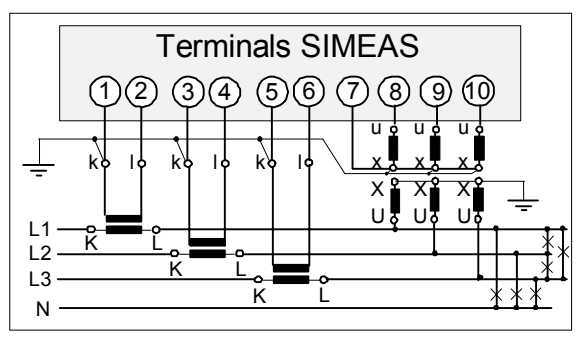

Four-wire three-phase current with unbalanced load (high-voltage system)

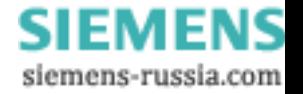

### **2.15 Commissioning**

Before switching the auxiliary voltage on, the conformance of operating data and the values on the name plate must be checked. The transducer is ready for operation after 15 minutes of warm-up and will then meet the specified error limits.

Measuring output currents and voltages:

- In order to measure the output currents, disconnect the line of one of the terminals to be tested (17/18, 19/20, or 21/22) and connect an amperemeter in series.
- In order to measure the output voltages, connect a voltmeter to the corresponding terminals (cf. above) or tap the voltage at the terminal screws with the test probes of the instrument.

Note:

Outputs set to load-independent current change to 25 V DC maximum when opening the output circuit. This can be avoided by disconnecting the auxiliary supply during the connection procedure.

### **2.16 Servicing**

The transducer does not require servicing. If necessary, it can be checked in a laboratory and be recalibrated. The PC program "SIMEAS PAR", run under WINDOWS® versions 3.1, 3.11, and 95, is used for calibration.

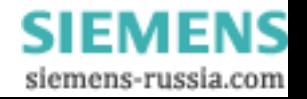

### **2.17 Configuration**

With the cable 7KG6051-8BA, the transducer is connected to a PC running "SIMEAS PAR". How to start the program is described in the SIMEAS PAR manual. The program guides the user through the required procedures. The changes are saved in the transducer

The interface cable must be connected correctly (diagram). The interface must not be short-circuited for a longer period.

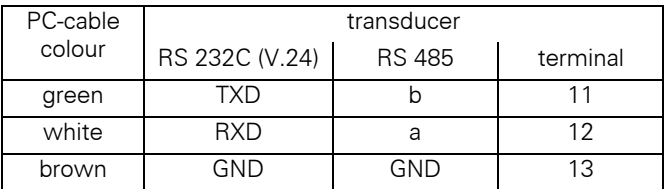

#### **Transducer with RS 485-interface:**

To calibrate and configure the device, it must be disconnected from the Bus and connected to the PC. Through the communication with the PC it is switched over to the parameter mode. If the VDEW mode has been configured, this will only be activated after the configuration has been finished and a short interruption of the auxiliary voltage has been effected. Each of the open ends (between terminal "a" and "b") of the Bus must be terminated with an Resistor of 220 Ω.

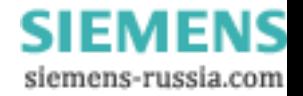

#### **2.18 Test and calibration**

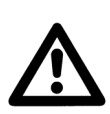

## **WARNING!**

The following measures must be carried out in compliance with the accident prevention instructions. The appropriate electrical tools must be used.

A calibration instrument, which indicates voltages, currents, and phase angles with an error  $\leq$  0.1 %, is required for testing the transducer. The output signals are measured with a digital multimeter of the same accuracy.

If a readjustment shall be carried out, a PC with the program "SIMEAS PAR", like for the calibration, is required in addition to the calibration instrument.

During calibration of the DC-current-outputs the burden must not exceed a maximum output burden of  $R_{\text{BIN}} = \frac{7.5V}{IAN}$  .

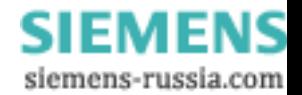

#### **2.19 The SIMEAS PAR software**

"SIMEAS PAR" is a program used on a PC under the operating system WINDOWS® 3.1, 3.11, or 95. It is used for reading parameters and measured values from the transducer, for configuring the device, or to carry out calibration.

The program is delivered on a 3½" floppy disk. For installation on the PC, WINDOWS® must be running. Insert the disk in the corresponding drive (A: or B:) and type command

#### a:setup or b:setup

in the run dialog for the active drive. The installation procedure is then carried out automatically. The user can choose the language in which the program and the help texts are installed. Furthermore, the suggested directory name "SIMEAS" for storing the program and its files can be either accepted or modified.

Operator instructions are included in the program under the menu item Help. They can also be opened by doubleclicking on file SIMEAS.HLP in the subdirectory PAR in the File Manager.

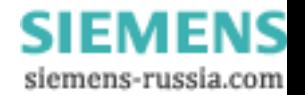
## **2.20 Appendix I**

Admissible ambient temperature of the transducer

The admissible maximum ambient temperature of the transducer depends on the type of mounting and the power loss in the housing.

The total power loss in the housing is the sum of:

- 1. the power consumption of the transducer, depending on the load of the analog outputs and
- 2. the power loss caused by the measuring signals, usually the measuring voltage. The power loss caused by the current path can be neglected for these considerations.

The admissible operating temperature shall be determined using the following 3 sample diagrams.

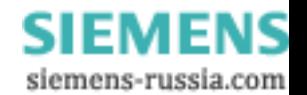

Assumptions:

Mounting of the transducers on supporting rail without spacing, output load caused rated burden ( $R_{\text{BIN}} = 375 \Omega$ ).

output  $1 = 10$  mA output 2 = 10 mA  $\sum I_A = 30$  mA output  $3 = 10$  mA Measuring voltage:  $U_{L-L} = 3 * 100 V$ .

Procedure:

- ⇒ A power loss of 2.25 W in the transducer is derived from diagram 2.
- ⇒ An additional power loss of approx. 100 mW in the voltage path is derived from diagram 2.
- ⇒ The result is a total power loss in the transducer of 2.35 W.
- ⇒ A permanently admissible ambient temperature about 55° is derived from diagram 1.

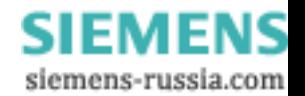

## **SIMEAS 7KG6000 diagram 1**

#### **Admissible power loss ( Pv ) in relation to the ambient temperature and type of mounting**

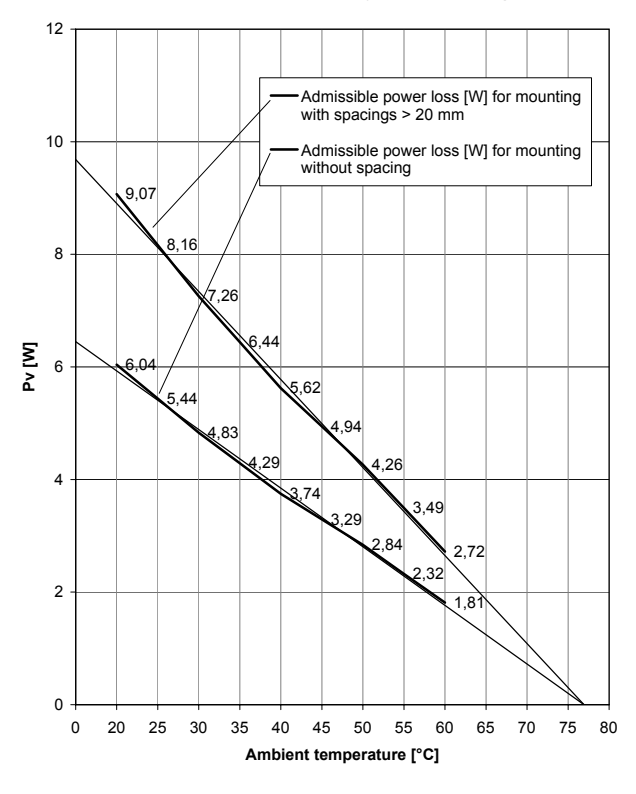

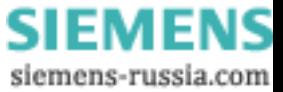

## **SIMEAS 7KG6000 diagram 2**

#### **Power loss ( Pv ) in the tranducer as funktion of the output currents at rated burden ( RBIN = 375 Ohm )**

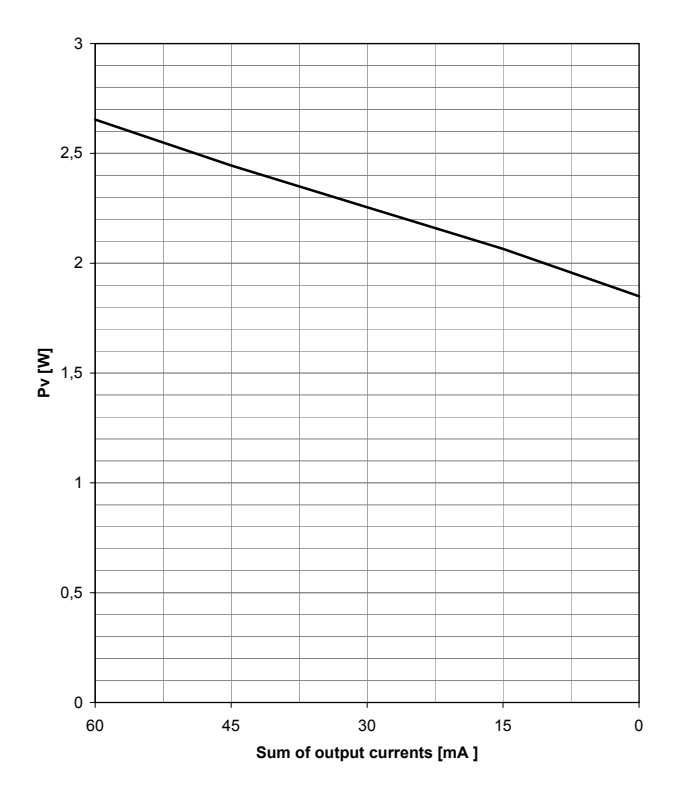

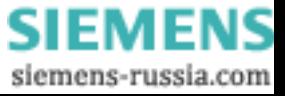

## **SIMEAS 7KG6000 diagram 3**

**Power loss ( Pv ) in the voltage path as funktion of the measuring voltage ( 3 - phase supply )**

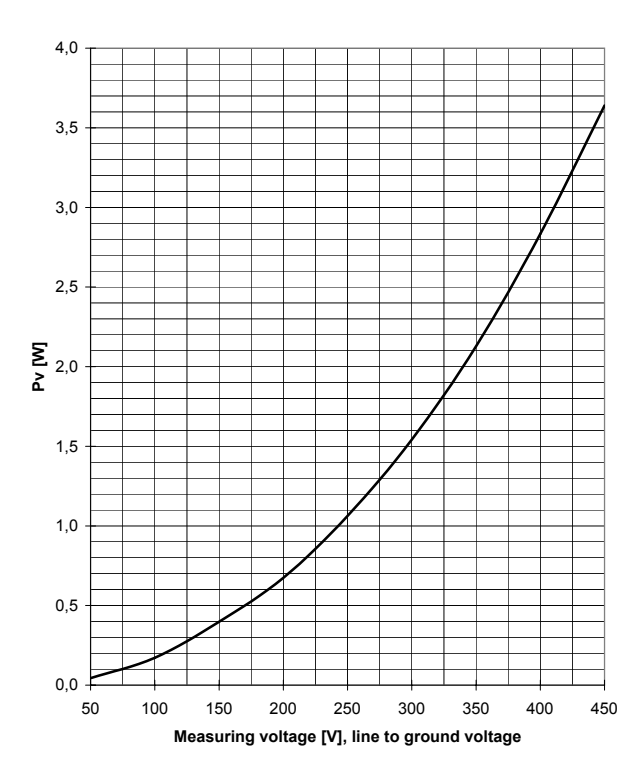

SIEMEN S u siemens-russia.com

## **Notes**

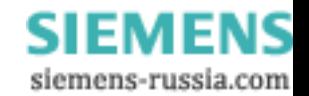

Technical data subject to change without notice. The reproduction, transmission or use of this document or its contents is not permitted without express written authority. Offenders will be liable for damages. All rights arising from the granting of patents or registration of a design are reserved.

SIEMENS AG 2005

**SIEMENS** siemens-russia.com

# **SIEMENS**

Hinweise und Fragen zu diesem Produkt richten Sie bitte an folgende Adresse:

For further questions and notes regarding this product please contact:

SIEMENS AG Power Transmission and Distribution Energy Automation (PTD EA) Humboldtstraße 59 D-90459 Nürnberg

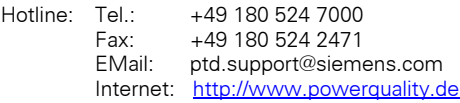

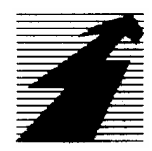

Wir bringen Energie ans Ziel

 Bestell-Nr./Order number: E50417-K1074-C322-A2 Bestellort:/To order at: Berlin PTD Printed in Germany

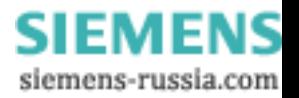